Утверждаю Заместитель директора по производственной метрологии ФГУП «ВНИИМС»

Директор ООО «Центр инновационных технологий-Э.С.»

Разработано

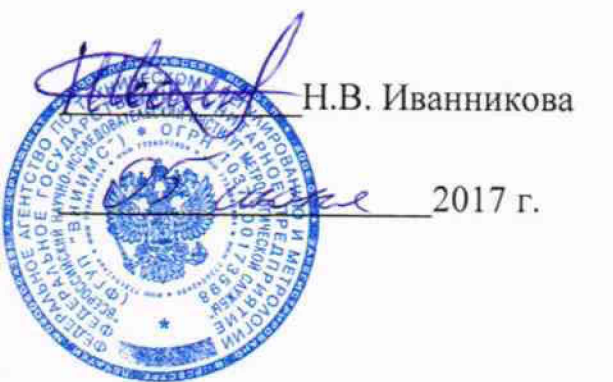

.Г. Чувашов  $2017$  г

# КОМПЛЕКСЫ СРЕДСТВ ТЕЛЕМЕХАНИКИ ТЕХНОЛОГИЧЕСКИХ ОБЪЕКТОВ Серии «КСТТО»

# МЕТОДИКА ПОВЕРКИ

АБЦС 424349.050МП

# СОДЕРЖАНИЕ

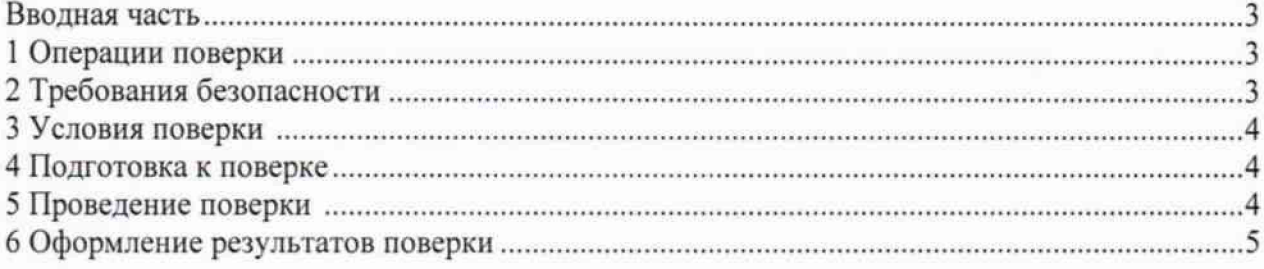

# ПРИЛОЖЕНИЯ

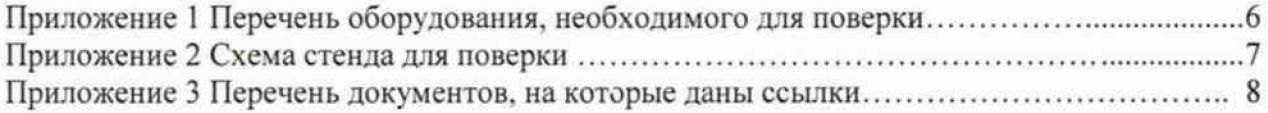

#### Вводная часть

Настоящая методика распространяется на комплекс средств телемеханики технологических объектов серии «КСТТО», далее по тексту комплекс, выпускаемого ООО "ЦИТ-Э.С.", применяемого для построения систем телемеханики промышленных объектов и устанавливает методику его первичной поверки, при вводе изделий в эксплуатацию после изготовления или ремонта, а также периодической поверки изделий, находящихся в эксплуатации.

Интервал между поверками - 4 года.

 $T_a$ блица 1

Допускается проведение поверки отдельных модулей из состава устройств, отдельных измерительных каналов и диапазонов измерений в соответствии с заявлением владельца, с обязательным указанием в свидетельстве о поверке информации об объеме проведенной поверки.

#### **1 Операции поверки**

При проведении поверки должны быть выполнены операции, указанные в таблице 1.

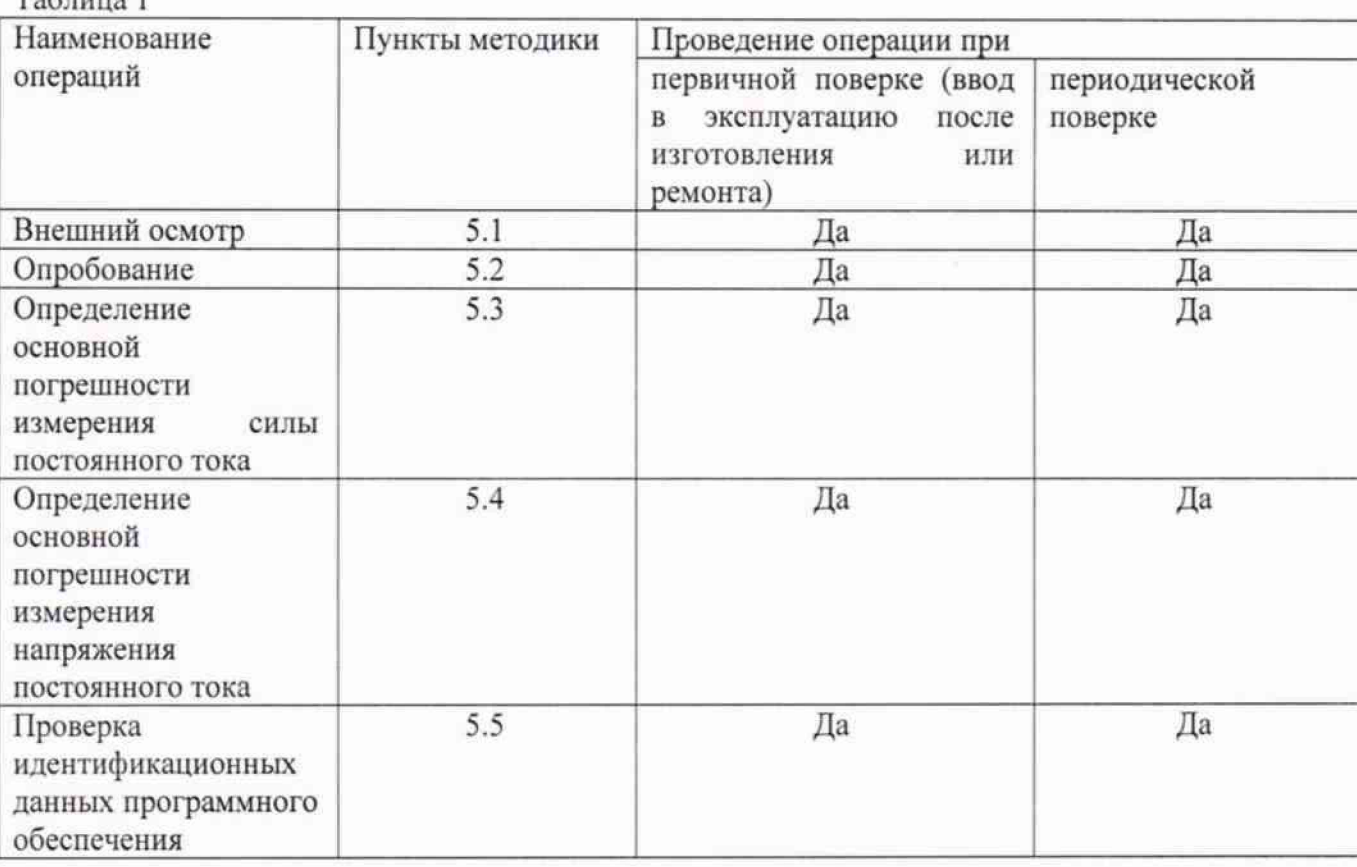

Определение основной погрешности проводится для всех каналов модулей аналогового ввода комплекса, количество которых указано в обозначении комплекса в соответствии с ЛБЦС.424349.050ПС

#### **2 Требовании безопасности**

При проведении поверки должны быть обеспечены требования безопасности, указанные в эксплуатационной документации на средства поверки, а также общие требования безопасности в соответствии с ГОСТ 12.2.007.0-75 и "Правилами техники безопасности при эксплуатации электроустановок потребителей", утвержденными Государственной инспекцией по энергетическому надзору.

### 3 Условия поверки

При проведении поверки должны соблюдаться нормальные климатические условия, приведенные в ГОСТ 8.395-80

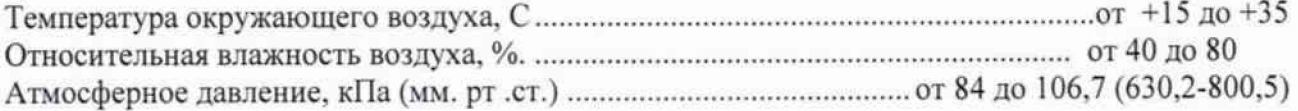

Средства измерений подготавливают к работе согласно указаниям, приведенным в соответствующих эксплуатационных документах.

#### **4 Подготовка к поверке**

Подать напряжение питания на ПК. В зависимости от типа используемого преобразователя (обычно USB-RS485) установить на ПК соответствующие драйверы для устройства.

#### **5 Проведение поверки**

#### **§.1 Внешний** осмотр

Установить соответствие комплекса эксплуатационной документации в части внешнего вида, отсутствия механических дефектов, разъемов для подключения внешних кабелей, соответствия комплектности.

#### **5.2 Опробование**

5.2.1 Подать сетевое питание на персональный компьютер и на источник тока и напряжения ИТН.

5.2.2 На персональном компьютере запустить технологическую программу проверки комплекса. Допускается применение программного обеспечения, обеспечивающего считывание данных через последовательный порт по протоколу Modbus RTU. Используя следующие параметры связи: скорость обмена - 115200 бит/сек. четность - нет, стоп бит - 1, адрес устройства сети Modbus RTU - 0. выполнить подключение к комплексу.

5.2.3 Опробование считается выполненным, если в программном обеспечении на ПК отображаются считанные данные. Адреса регистров Modbus RIU соответствующие измеряемым параметрам и формат выдаваемых данных определяются согласно Руководству по эксплуатации.

### **5.3 Определение основной погрешности измерения силы постоянного тока**

5.3.1 Собрать Схему 1 в соответствии с Приложением 2. Настроить ИТН на формирование постоянного тока в пределах от 0 до 20 мА.

5.3.2 Используя ИТН установить значение тока канала равным 0 мА, соответствующее образцовому значению тока  $\varphi_0 = 0$  мА.

5.3.3 В программе на ПК считать значение тока, измеренное функциональным модулем для поверяемого канала - фи

5.3.4 Вычислить абсолютную погрешность измерения постоянного тока, используя формулу  $\Delta(MA)=\varphi_0(MA)-\varphi_M(MA).$ 

5.3.5 Вычислить фактическое значение приведенной погрешности измерения постоянного тока  $\gamma_{\phi}(\%) = [\Delta(MA)/20] \cdot 100.$ 

5.3.6 Повторить действия п.п.5.3.2 - 5.3.5 для следующих образцовых значений тока  $\varphi_0$  =5 мА,  $\varphi_0$  =10 мА,  $\varphi_0$  =15 мА,  $\varphi_0$  =20 мА.

5.3.7 Результаты поверки считаются положительными, если для всех значений  $|\gamma_{\Phi}(\%)|$  < 0,5 %

### 5.4 Определение основной погрешности измерения напряжения постоянного тока

5.4.1 Собрать Схему 2 в соответствии с Приложением 2. Настроить ИТН на формирование постоянного напряжения в пределах от минус 10 В до плюс 10 В.

5.4.2 Используя ИТН установить значение напряжения канала равное 0 В, соответствующее образцовому значению напряжения  $\varphi_0 = 0$  В.

5.4.3 В программе на ПК считать значение напряжение, измеренное функциональным модулем для поверяемого канала - Фи.

5.4.4 Вычислить абсолютную погрешность измерения постоянного напряжения, используя формулу  $\Delta(B) = \varphi_0(B) - \varphi_H(B)$ .

5.4.5 Вычислить фактическое значение приведенной погрешности измерения постоянного тока  $\gamma_{\phi}($ %) =  $[\Delta(B)/20] \cdot 100$ .

5.4.6 Повторить действия п.п.5.3.2 - 5.3.5 для следующих образцовых значений напряжения  $\varphi_0 = 1$  B,  $\varphi_0 = 5$  B,  $\varphi_0 = 10$  B,  $\varphi_0 = -5$  B,  $\varphi_0 = -10$  B.

5.4.7 Результаты поверки считаются положительными, если для всех значений  $|\gamma_{\phi}(0)\rangle$  < 0.5 %

### 5.5 Проверка идентификационных данных программного обеспечения.

В программе ПК считать значение номера версии программного обеспечения. Адрес регистра Modbus RTU, соответствующего номера версии программного обеспечения и формат данных определяется в соответствии с руководством по эксплуатации. Номер должен совпадать с номером версии ПО, указанным в паспорте и быть не ниже номера версии, указанного в описании типа.

### 6 Оформление результатов поверки.

6.1 При положительных результатах поверки оформляют свидетельство о поверке по форме Приложения 1 к «Порядку проведения поверки средств измерений, требованиям к знаку поверки и содержанию свидетельства о поверки», утвержденному Приказом Минпромторга России от 02.07.2015 г. № 1815 (далее - Порядок). В свидетельстве указывают объем проведенной поверки. Знак поверки наносят на свидетельство о поверке.

6.2 При отрицательных результатах поверки оформляют извещение о непригодности по форме Приложения 2 к Порядку с указанием забракованных модулей.

РАЗРАБОТАЛ:

Начальник ОТР

 $\mathcal{R}_{\mathcal{O}}$  B.A. Воронов

#### СОГЛАСОВАНО:

Инженер 2 кат. отдела 201 ФГУП «ВНИИМС» (Сл. Штовба

Нач. отдела 201 ФГУП «ВНИИМС»

u house 1 M.M. Каширкина

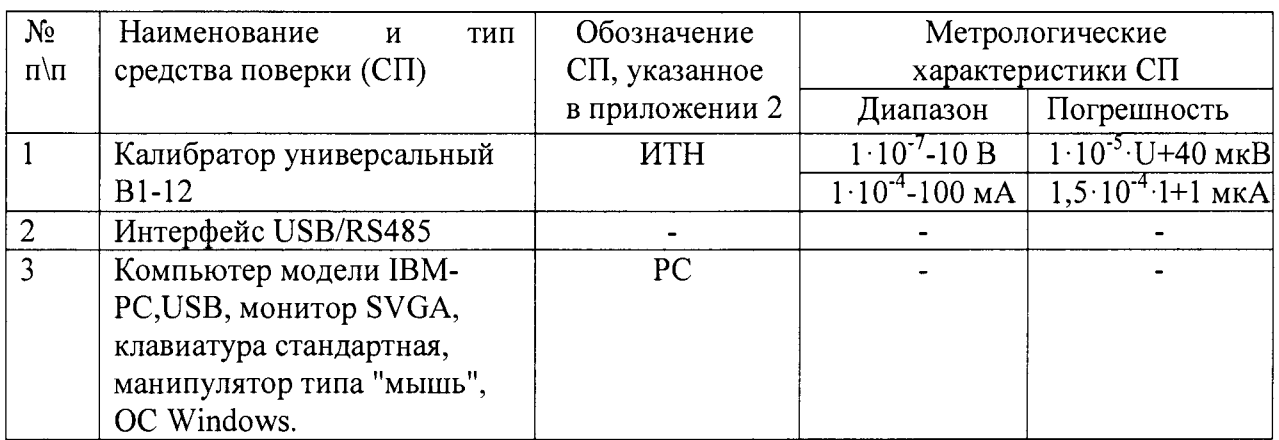

Перечень оборудования, необходимого для проведения поверки комплекса.

Допускается применение других средств измерений обеспечивающих определение метрологических характеристик поверяемых комплексов с требуемой точностью. Погрешность эталона не должна быть более 1/5 предела контролируемого значения погрешности.

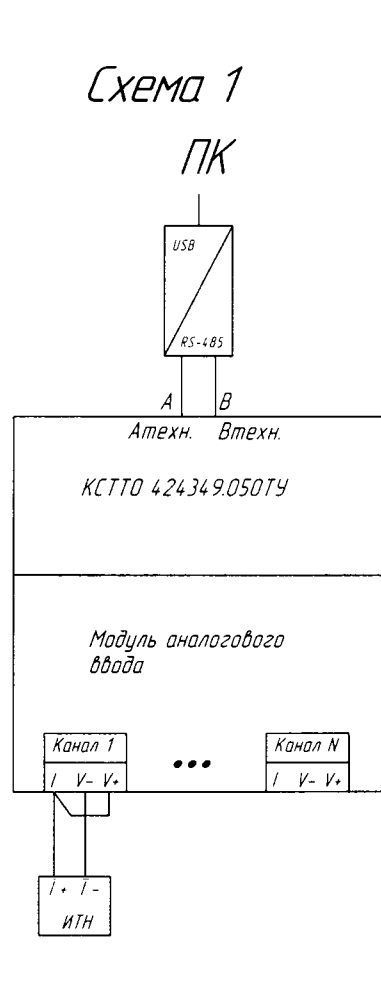

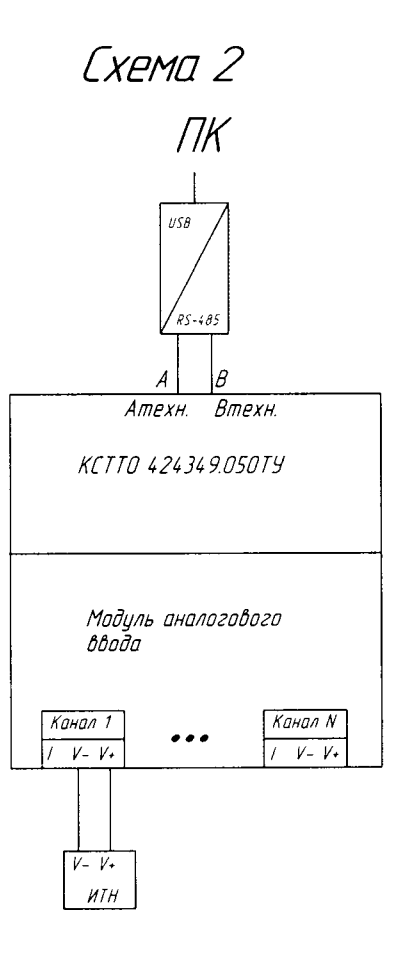

Перечень документов, на которые даны ссылки

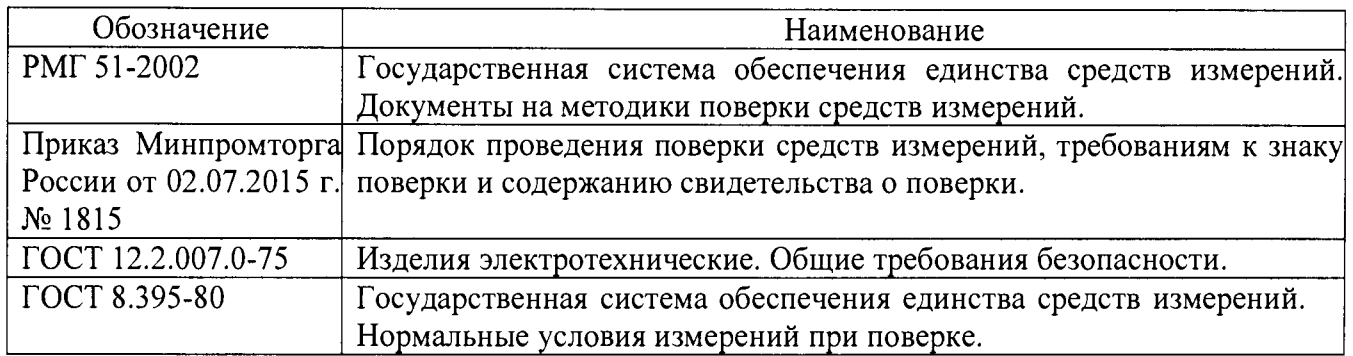